# **バージョンアップする**

# **初期設定**

# はじめに

- バージョンアップには約95分かかります。 (ディスク1:約35分/ディスク2:約60分)
- 更新が完了するまではエンジンを切らないでくだ さい。正しく動作しなくなるおそれがあります。
- 走行中でもバージョンアップできます。 ただし、ディスクの交換時は安全な場所に停車 し、サイドブレーキを引いて行ってください。 なお、走行中の振動などでバージョンアップ に時間がかかることがあります。
- アイドリングストップ搭載車の場合、バージョンアップ作 業前にアイドリングストップ機能をOFFにしてください。
- アイドリングが禁止されている地域があり ますので、地域の条例等に従ってください。
- エンジンをかけずに長時間ACCをONにしてバージョン アップを行うと、バッテリーが上がる原因となります。
- バージョンアップを開始すると、完了するまで ナビゲーションの機能(ナビ機能・オーディオ 機能)はご使用になれません。
- ETC車載器を接続している場合、バージョン アップ中は、料金案内、料金履歴などの音声 案内はETC車載器より行われます。
- 更新作業中、ごくまれに「HDDが異常です」と 表示されることがありますが、故障ではあり ません。数分後に更新作業を再開します。

#### **CN-HW1000D**

バージョンアップ中にモニターを開く場合は、 画面の OPEN を選んでください。

- バージョンアップ中は、本体の ■■■ を押して もモニターは開きません。
- OPEN が表示されていないときは、モニター を開くことはできません。

### **<sup>1</sup>** 更新セットアップ用SDメモリー カードをナビゲーションに挿入する

- 更新ヤットアップ用SDメモリーカード は、ロックしないでください。
- すでにSDメモリーカードが入っていな いか確認してください。
- **CN-HX1000D CN-HX3000D** エンジンを切った状態で、 SDメモリーカードを挿入する ■ エンジンをかけ(またはACCをONにして)、 SDメモリーカードを挿入する **2車のエンジンを切る(ACCをOFFにする)**

#### **<sup>2</sup>** エンジンをかけ、ディスク挿入のメッ セージが表示されたら、年度更新用地図 ディスク1をナビゲーションに挿入する ● すでにディスクが入っていないか確認 してください。

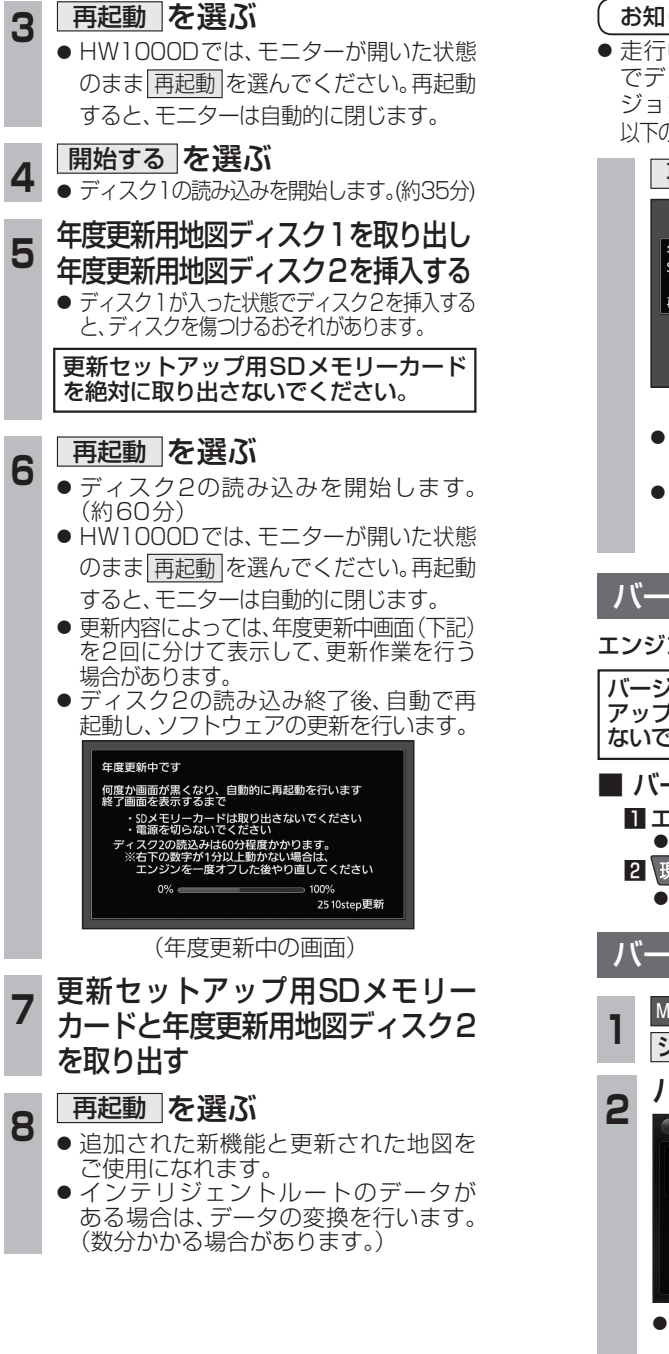

## お知らせ

● 走行中の振動やディスクに生じた結露など でディスクの読み込みができない場合、バー ジョンアップが中断されることがあります。 以下の操作でバージョンアップを再開してください。

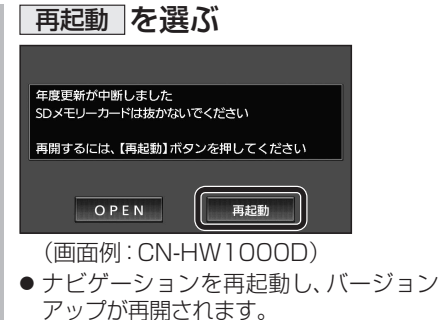

● バージョンアップが再開できない場合は、 ディスクを取り出して、ディスクに傷や 汚れ、結露がないかを確認してください。

## バージョンアップを中断するには

#### エンジンを切る(ACCをOFFにする)

バージョンアップが完了するまで、更新セット アップ用SDメモリーカードを絶対に取り出さ ないでください。

- バージョンアップを再開するには ■ エンジンかける ●途中再開画面が表示されます。 2 現在地 を押す
	- ●バージョンアップが再開されます。

# バージョンを確認する

1 MENU → 情報/設定 → 情報 →<br>| <mark>システム情報 →拡張ユニット情報</mark> を選ぶ 2 バージョンを確認する<br>8 2 C <sub>M35-1</sub> <sub>2</sub> kfas

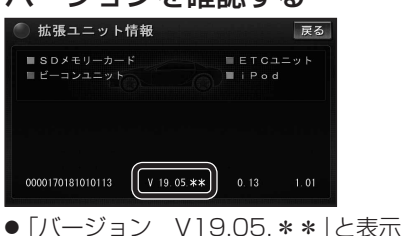

 $\overline{6}$   $\overline{7}$   $\overline{7}$   $\overline{$ されていることを確認してください。 (\*には数字が入ります。)

# 取付角度

調整範囲が変わりました。

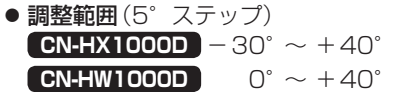

#### お知らせ

● 取付角度について、詳しくはナビゲーション ∐≫ 本体に同梱の取付説明書をご覧ください。

#### 車両情報

- ラジオアンテナの設定が、バッテリー交換時な ナビゲ どでバッテリーコードを外したときも保持され るようになりました。
- バッテリーコードを外しても、再度設定しな おす必要はありません。

# **メニュー画面について**

行き先メニュー(主な方法)

メニュー名が一部変わりました。

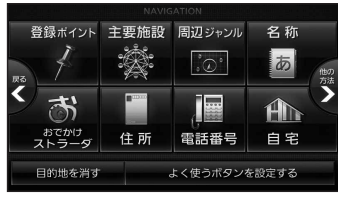

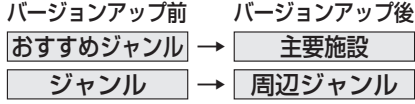

**には、** 

ーション

懦